#### **BS&A ONLINE**

# **Online Payments**

Once your application has been processed, you can pay your invoice(s) online from the "View My Activity" Screen

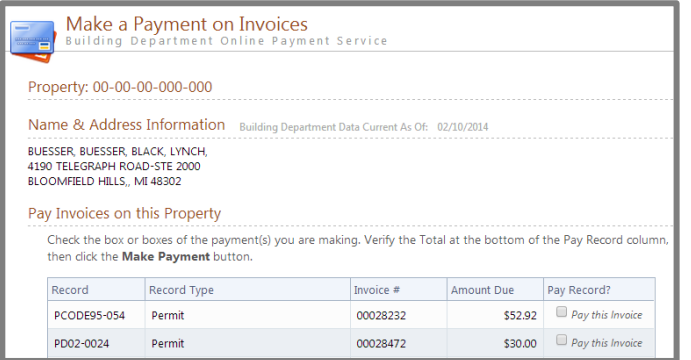

When you have chosen the invoice(s) to pay, you will be redirected to the municipality's third party payment website

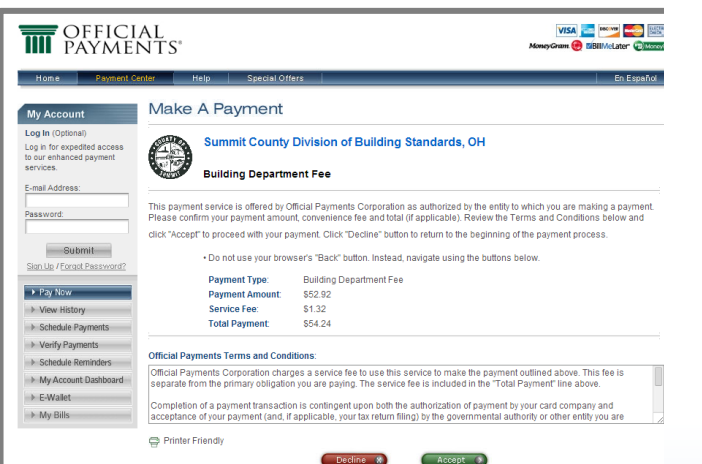

Bloomfield Township offices are open Monday through Thursday, 7 a.m. to 5:30 p.m., and closed on Friday.

Building Division 248-433-7715

- Building Inspector 248-433-7722
- Electrical Inspector 248-433-7720
- Mechanical Inspector 248-433-7727
- Plumbing Inspector 248-433-7717

Planning Division 248-433-7795

Ordinance Division 248-594-2845 Department of Public Works 248-594-2800 Engineering & Environmental Services Division 248-594-2800

www.bsaonline.com

Developed by

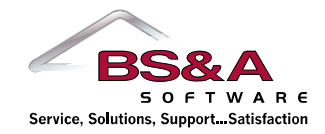

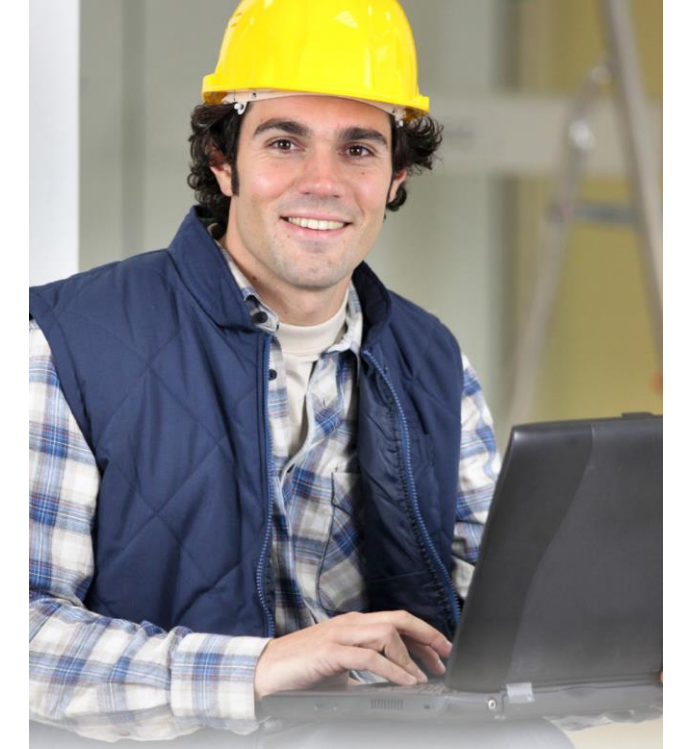

# **Applying for Permits Online**

#### FOR CONTRACTORS

*Once completed, you can then print the confirmation, exit the webpage, or apply for another permit*

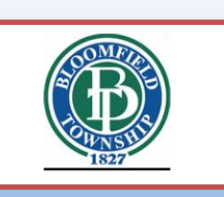

**FOR MORE INFORMATION CONTACT:** Bloomfield Township Building Division 4200 Telegraph Rd, Bloomfield, MI 48302 248-433-7715 [Bloomfield Twp, MI -](https://bloomfieldtwp.org/Services/Planning,-Building-Ordinances/Building-Permits/Permit-Information.aspx) Permit [Information](https://bloomfieldtwp.org/Services/Planning,-Building-Ordinances/Building-Permits/Permit-Information.aspx)

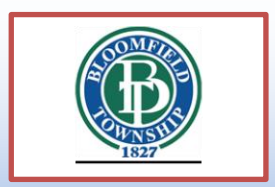

#### **Applying for Permit Online FOR CONTRACTORS**

## **STEP 1: Select a Property**

You can search by Address, Parcel Number, or Owner Name

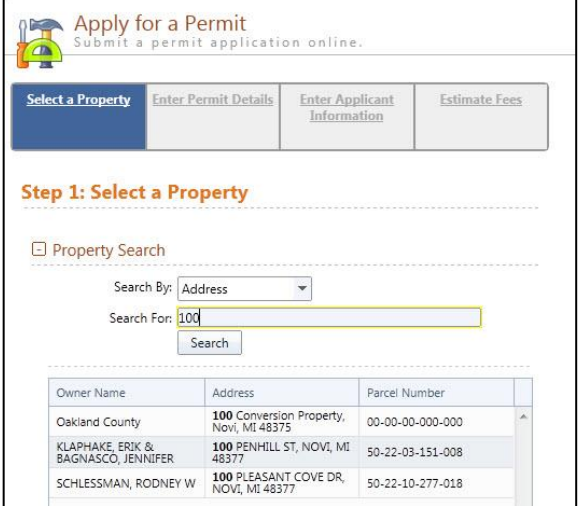

## **STEP 2: Enter Permit Details**

Choose the permit type, input the work description<br>and pick the Basic Usage (if applicable)

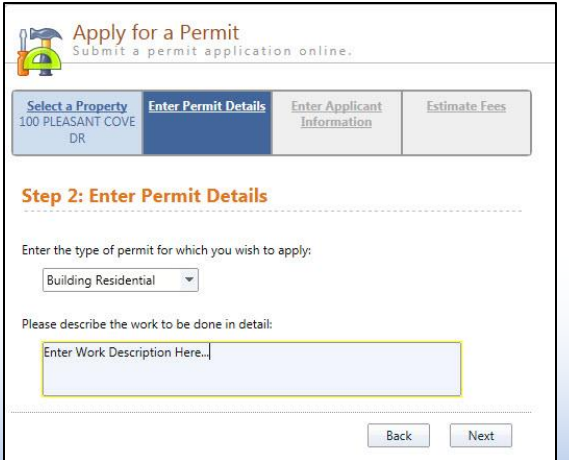

# **STEP 3: Enter Applicant Info**

Verify your contact information and choose the parties to receive e-mail notifications when the permit's status changes

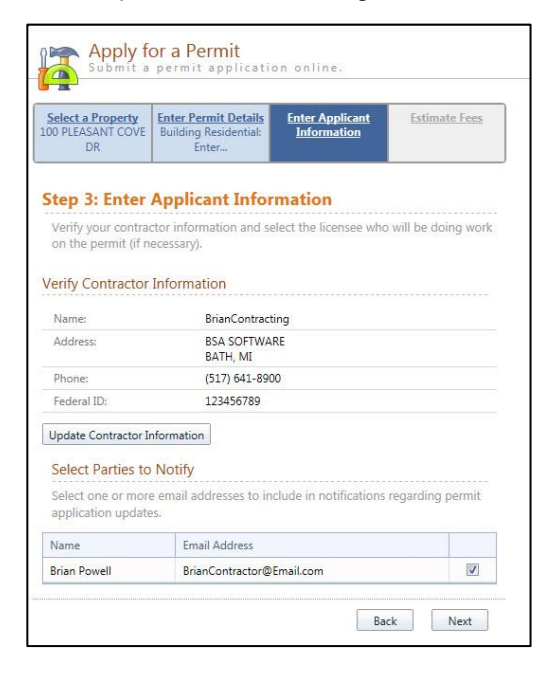

# **STEP 4: Estimate Fees**

Locate the fees needed for the permit and enter the quantity

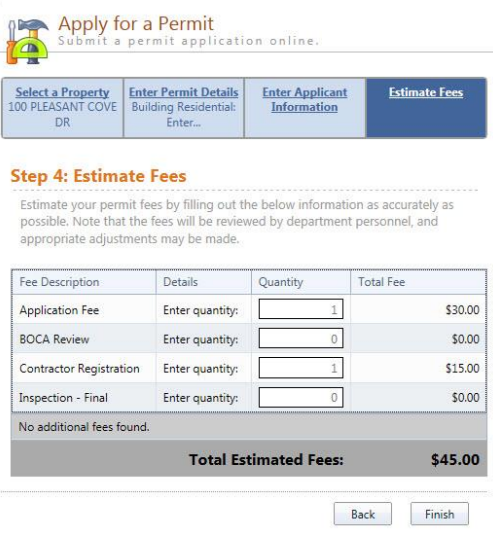

#### **STEP 5: Attachments**

Some permit types may allow, or even require an attachment

While not applicable for all applications, this can be used to submit any relevant plans or images for the permit.

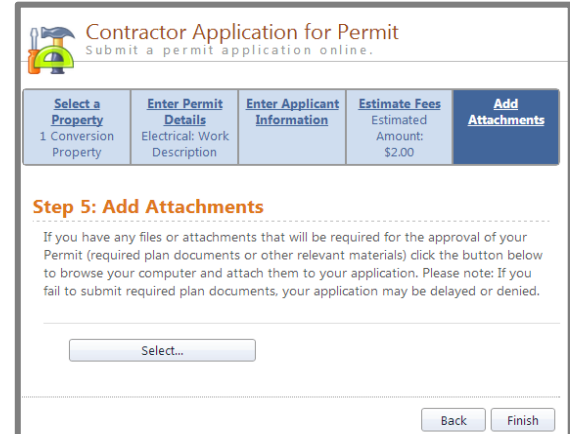

#### **Successful Permit Application**

You will receive a summary confirmation screen at the end of the permit application indicating a successful application

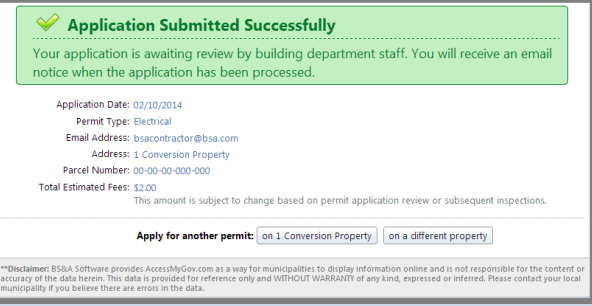